# citrix.

## **Citrix Gateway** 服务

**Machine translated content**

## **Disclaimer**

本内容的正式版本为英文版。部分 Cloud Software Group 文档内容采用了机器翻译,仅供您参考。Cloud Software Group 无法控制机器翻译的内容,这些内容可能包含错误、不准确或不合适的语言。对于从英文 原文翻译成任何其他语言的内容的准确性、可靠性、适用性或正确性,或者您的 Cloud Software Group 产 品或服务沿用了任何机器翻译的内容,我们均不作任何明示或暗示的保证,并且适用的最终用户许可协议 或服务条款或者与 Cloud Software Group 签订的任何其他协议(产品或服务与已进行机器翻译的任何文档 保持一致)下的任何保证均不适用。对于因使用机器翻译的内容而引起的任何损害或问题,Cloud Software Group 不承担任何责任。

## **Contents**

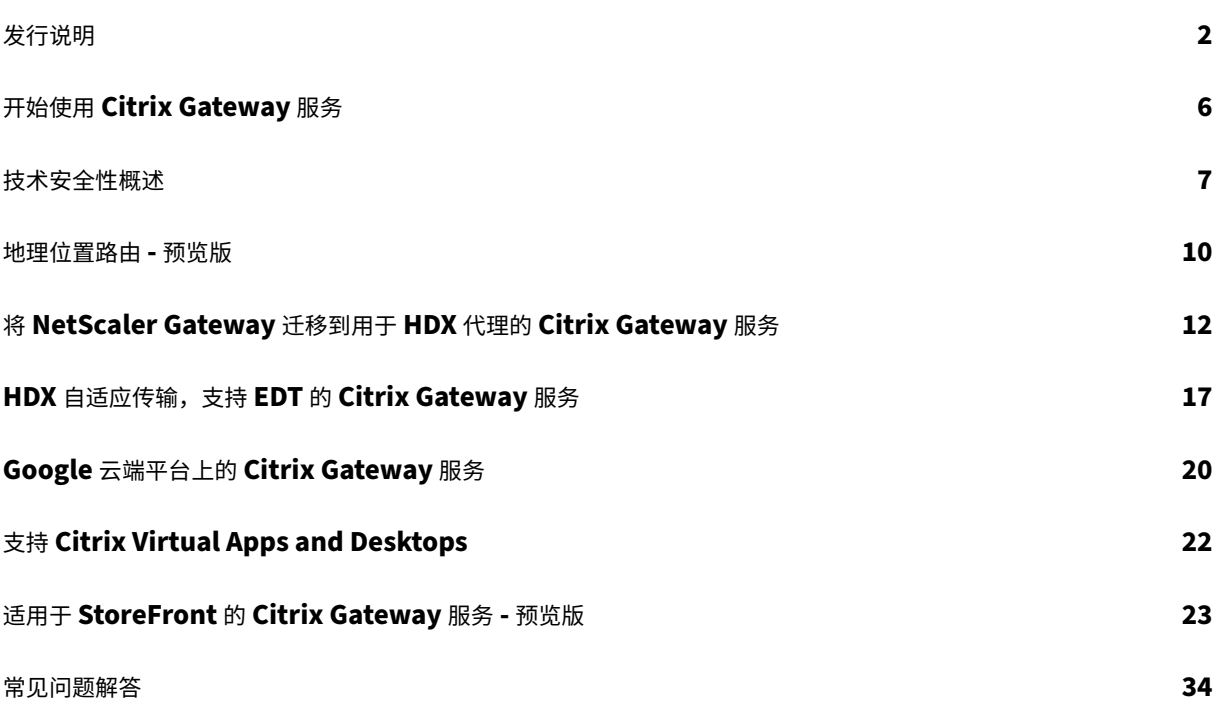

发行说明

<span id="page-2-0"></span>June 4, 2024

Citrix Gateway 服务版本到云版本发行说明描述了服务版本中提供的新功能、对现有功能的增强、已修复的问题和已 知问题。发行说明包括以下一个或多个部分:

新增功能:当前版本中提供的新功能和增强功能。

已修复的问题:当前版本中已修复的问题。

已知问题:当前版本中存在的问题及其解决方法(如果适用)。

## **2024** 年 **4** 月 **25** 日

新增功能

## • 适用于 **StoreFront** 的 **Citrix Gateway** 服务 **‑** 预览版

适用于 StoreFront 的 Citrix Gateway 服务是一种基于云的 HDX 解决方案,可以安全地远程访问从本地 StoreFront 访问的资源。无需更改本地 StoreFront 和本地 NetScaler Gateway 环境, 即可利用 Citrix Cloud (用于 HDX 代理) 的可扩展性和可靠性。

此解决方案处于预览阶段。有关详细信息,请参阅适用于 StoreFront 的 Citrix Gateway 服务 ‑ 预览版。

## **2024** 年 **4** 月 **24** 日

新增功能

• 支持音频的丢失容忍模式策略

Citrix Gateway 服务现在支持 Citrix Virtual Apps and Desktops 音频策略的最新容损模式。此模式增强了连接到 延迟和数据包丢失率高的网络的用户的音频体验。用户必须使用 Citrix Virtual Apps and Desktops 7 2402 LTSR 或 更高版本才能利用此功能。

音频策略的容损模式基于 EDT 有损传输协议。EDT 有损压缩是一种容损传输协议,它允许数据包在传输中丢失,而无 需重新发送多媒体内容,从而为用户提供更实时的体验。它也是首选的音频模式,可确保在有损网络条件下与 EDT 相比 具有卓越的音频质量。

有关容损模式设置的详细信息,请参阅音频的丢失容忍模式。

## **2024** 年 **4** 月 **19** 日

#### 新增功能

• 支持多伦多(加拿大)**Azure POP** 加拿大多伦多现已提供对 Azure POP 的支持。 POP FQDN: az-ca-c-rdvz.g.nssvc.net 有关详细信息,请参阅地理位置路由 ‑ 预览版。 [CGS‑12933]

## **2024** 年 **2** 月 **27** 日

新增功能

• 支持 **Google** 云端平台

计划在即将发布的服务版本中支持 Google 云端平台 (GCP) POP 以及现有的 Azure 和 AWS POP。

目前,有 5 个 GCP POP 分布在各个地理位置。有了这项即将推出的支持功能,您可以利用这些 GCP POP 以及 现有的 Azure 和 AWS POP。

重要:

为了确保您的 Citrix DaaS 部署持续运行,请在 2024 年 3 月 15 日之前完成 Citrix Gateway 服务 -存 在点 (POP) 中规定的说明。

## **2024** 年 **2** 月 **[1](https://support.citrix.com/article/CTX270584/citrix-gateway-service-pointsofpresence-pops)** 日

## 新增功能

• 支持多伦多(加拿大)**Azure POP**

计划在即将发布的服务版本中支持位于加拿大多伦多的 Azure POP。

POP FQDN: az-ca-c-rdvz.g.nssvc.net

[CGS‑12933]

## **2023** 年 **11** 月 **2** 日

新增功能

• 支持适用于 **HDX** 的最新版本的减速器

Citrix Gateway 服务支持适用于 HDX 的最新版本的减速器。适用于 HDX 的 Reducer 是一款可跨虚拟通道运 行的通用压缩器。最新减速器通过以下功能提高了 Citrix DaaS 的整体性能:

- **–** 降低 HDX 会话的网络带宽利用率。
- **–** 数据包的传输时间较短,因此响应速度更快。

以下软件版本支持最新的减速器。

- **–** Citrix Virtual Apps and Desktops 7 2303 (Windows) 及更高版本。
- **–** Citrix Workspace 应用程序 2303 (Windows) 及更高版本。

[CGS‑16258]

## **2023** 年 **8** 月 **29** 日

新增功能

• 地理位置路由 **‑** 预览版

Citrix Gateway 服务为管理员提供了一项功能,允许其用户连接到特定区域的 PoP,或者无论用户身在何处, 都只能通过特定的云服务提供商连接到 PoP。有关详细信息,请参阅地理位置路由 ‑ 技术预览版。

[CGS‑13782]

• **HDX** 性能分析

Citrix Gateway 服务支持 HDX 性能分析功能,该功能使 Citrix Analytics 管理员能够查看与连接器‑网关 PoP 延迟相关的性能数据。有关更多信息,请参阅连接器统计信息。

[CGS‑15829]

• 加速的网络连接

Citrix Gateway 服务基础结构经过增强,可支持加速的网络连接,其中它使用单根 I/O 虚拟化 (SR‑IOV) 为用 户提供高性能网络连接功能。

[CGS‑15684]

• 已弃用弱密码

有关 Citrix Gateway 服务弃用的密码的更新列表,请参阅技术安全概述。

[CGS‑14234]

已修复的问题

• 每当在 Azure 负载平衡器中修改后端池时,EDT 会话就会断开连接。

[CGS‑15808]

## **2022** 年 **11** 月 **10** 日

## 新增功能

## • **Rendezvous** 协议版本 **V2** 支持

Citrix Gateway 服务现在支持 Google 云端平台上的 Citrix Gateway 服务的 Rendezvous 协议版本 V2。有 关详细信息,请参阅支持的 Citrix Gateway 服务功能。

• **Google** 云端平台上的 **Citrix Gateway** 服务在欧洲上市

Google 云端平台上的 Citr[ix Gateway](https://docs.citrix.com/zh-cn/citrix-gateway-service/citrix-gateway-service-on-google-cloud-platform.html#citrix-gateway-service-features-supported) 服务现已在欧洲以下地区推出。

- **–** 伦敦
- **–** 苏黎世

有关详细信息,请参阅 Google 云端平台上的 Citrix Gateway 服务。

### 已知问题

• 如果客户 ID 少于 6 个字符, 则 Rendezvous V2 VDA 注册将失败。

[CGS‑15036]

## **2022** 年 **6** 月 **30** 日

新增功能

• **Google** 云端平台上的 **Citrix Gateway** 服务可用性

借助 Google 云端平台 (GCP) 上的 Citrix Gateway 服务支持, 在 Google Cloud 上运行工作负载的客户可 以使用 Citrix Gateway 最佳路由功能利用 Google Cloud 的高性能全球网络。最佳网关路由功能将客户端 引导到最近的 GCP Citrix Gateway 服务 POP。此外,Google Cloud 上的 Citrix Gateway 服务在 Citrix Workspace 客户端和虚拟化资源之间提供安全连接,以尽可能低的延迟和最佳的用户体验提供会话。有关详细 信息,请参阅 Google 云端平台上的 Citrix Gateway 服务。

## **2022** 年 **4** 月 **4** 日

新增功能

- 品牌重塑变更
	- **–** Citrix Secure Workspace Access 现已更名为 Citrix Secure Private Access。
	- **–** Citrix Virtual Apps and Desktops 服务现已更名为 Citrix DaaS。

## 新增功能

• 在 **Citrix Cloud** 中将 **Citrix Gateway Service** 层合并为单个 **Citrix Secure Private Access** 权限

## **2021** 年 **10** 月 **11** 日

新增功能

• 在 **Citrix Cloud** 中将 **Citrix Gateway Service** 层合并为单个 **Citrix Secure Private Access** 权限

Citrix Gateway 服务磁贴和 Citrix Secure Private Access 磁贴合并到 Citrix Secure Private Access 磁贴 中,Citrix Gateway 登录页面已针对 Citrix Secure Private Access 修改。因此,您看不到 **Virtual Apps and Desktops** 和添加 **Web/SaaS** 应用程序快捷方式。但是,Citrix Virtual Apps and Desktops 客户可 以从 **Workspace** 配置 **>** 访问权限 **>** 外部连接启用 Citrix Gateway 服务。否则,功能没有变化。

以下 Citrix Gateway 服务功能已移至 Citrix Secure Private Access 服务。

- **–** 配置 SaaS 和企业 Web 应用程序
- **–** 启用增强的安全控制
- **–** 配置上下文策略

Citrix Secure Private Access 客户,包括 Citrix Workspace Essentials 和 Citrix Workspace Standard, 现在可以使用一个 Citrix Secure Private Access 磁贴来配置 SaaS 和企业 Web 应用程序、增强的安全控制、 情境策略以及网络过滤策略。

[ACS‑645]

## 开始使用 **Citrix Gateway** 服务

## <span id="page-6-0"></span>June 5, 2023

## 默认情况下,有权使用 Citrix DaaS 客户将启用 Citrix Gateway 服务。客户不必申请单独试用 Citrix Gateway 服务。 有关详细信息,请参阅注册服务。

重要:

在 Citrix Cloud [主页上,您](https://docs.citrix.com/zh-cn/citrix-virtual-apps-desktops-service/install-configure/install-prepare.html)看不到 Citrix Gateway 服务磁贴。Citrix Gateway 服务磁贴和 Citrix Secure Private Access 磁贴合并到 Citrix Secure Private Access 磁贴中,登录页面已针对 Citrix Secure Private Access 修改。因此,您看不到 **Virtual Apps and Desktops** 快捷方式。但是,Citrix Virtual Apps and Desktops 客户可以从 **Workspace** 配置 **>** 访问权限 **>** 外部连接启用 Citrix Gateway 服务。否则,功能没有 变化。

<span id="page-7-0"></span>技术安全性概述

November 10, 2023

Citrix Cloud 管理 Citrix Gateway 服务的运营,无需客户管理 NetScaler Gateway 设备。Citrix Gateway 服务通 过 Citrix Workspace 应用程序进行配置。

Citrix Gateway 服务提供以下功能:

HDX 连接: 托管应用程序和桌面的 Virtual Delivery Agent (VDA) 在客户选择的数据中心(云端或本地)中仍受客户 的控制。这些组件使用名为 Citrix Cloud Connector 的代理连接到云服务。

DTLS 1.2 协议支持: Citrix Gateway 服务支持通过 EDT (基于 UDP 的传输协议)进行 HDX 会话的数据报传输层 安全 (DTLS) 1.2。支持以下密码套件:

- TLS ECDHE\_RSA\_WITH\_AES\_256\_GCM\_SHA384
- TLS\_ECDHE\_RSA\_WITH\_AES\_256\_CBC\_SHA384

**TLS** 协议支持: Citrix Gateway 服务支持以下 TLS 密码套件:

- TLS1.2‑ECDHE‑RSA‑AES256‑GCM‑SHA384
- TLS1.2-ECDHE-RSA-AES-256-SHA384
- TLS1-ECDHE-RSA-AES128-SHA
- TLS1.2‑AES256‑GCM‑SHA384
- TLS1‑AES‑256‑CBC‑SHA

**Endpoint Management** 集成: 与 Citrix Endpoint Management 和 Citrix Workspace 集成后, Citrix Gateway 服务提供对内部网络和资源的安全远程设备访问。使用 Endpoint Management 加入 Citrix Gateway 服务既 快速又简单。Citrix Gateway 服务包括对 Secure Mail 和 Secure Web 等应用程序的 Citrix SSO 的全面支持。

## 数据流

Citrix Gateway 服务是一项全球分布式多租户服务。无论 Citrix Cloud Control 平面地理选择或访问的应用程序的 位置如何,最终用户都可以使用他们所需的特定功能可用的最近的存在点 (PoP)。配置(例如授权元数据) 将复制到所 有 PoP。

Citrix 用于诊断、监控、业务和容量规划的日志安全并存储在一个中心位置。

客户配置存储在一个中央位置, 并全局性地分布到所有 PoP 中。

云与客户本地之间的数据流动使用安全的 TLS 连接通过端口 443 进行。

用于用户身份验证和单点登录的加密密钥存储在硬件安全模块中。

## 数据隔离

Citrix Gateway 服务存储以下数据:

- 代理和监视客户应用程序所需的配置数据–当保持时, 数据将按客户来确定范围。
- 每个用户设备的 TOTP 种子—TOTP 种子的范围由客户、用户和设备确定。

## 审核和更改控制

目前,Citrix Gateway 服务不向客户提供审计和变更控制日志。日志可供 Citrix 使用,可用于审核最终用户和管理员 的活动。

## 凭据处理

## 此服务处理两种类型的凭据:

- 用户凭证:可以向 Citrix Gateway 服务提供最终用户凭证(密码和身份验证令牌)以执行以下操作:
	- **–** Citrix Secure Private Access ‑ 该服务使用用户的身份来确定对 SaaS 和企业 Web 应用程序以及其他 资源的访问权限。
	- **–** 单点登录‑该服务可能有权访问用户密码,以使用 HTTP Basic、NTLM 或基于表单的身份验证完成对内 部 Web 应用程序的 SSO 功能。用于密码的加密协议为 TLS, 除非您专门配置了 HTTP 基本身份验证。
- 管理员凭据: 管理员通过 Citrix Cloud 进行身份验证。这将生成一次性签名的 JSON Web 令牌 (JWT),该令 牌允许管理员访问 Citrix Cloud 中的管理控制台。

## 注意事项

- 公共网络上的所有流量均由 TLS 加密,并使用 Citrix 管理的证书。
- 用于 SaaS 应用程序 SSO (SAML 签名密钥) 的密钥由 Citrix 完全管理。
- 对于 MFA,Citrix Gateway 服务存储用于为 TOTP 算法提供种子的每台设备的密钥。
- 要启用 Kerberos 单点登录功能,客户可以为可信执行 Kerberos 受限委派的服务帐户配置连接器设备(用户 名 + 密码)。

## 部署注意事项

Citrix 建议用户查阅已发布的部署 Citrix Gateway 服务的最佳实践文档。有关 SaaS 应用程序和企业 Web 应用程序 部署以及网络连接器的更多注意事项如下。

选择正确的连接器:必须选择正确的连接器,具体取决于用例:

Citrix Gateway 服务

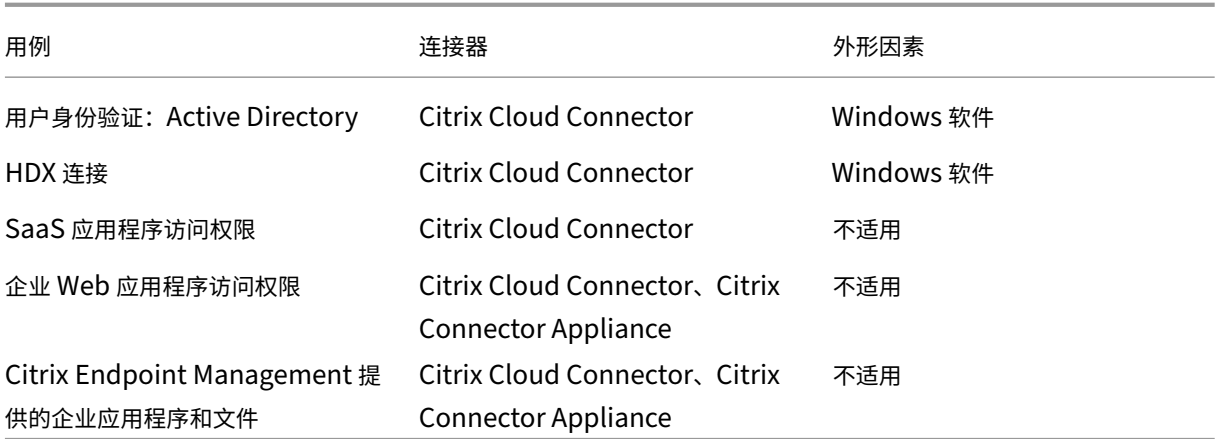

## **Citrix Cloud Connector** 网络访问要求

有关 Citrix Cloud Connector 网络访问要求的信息,请参阅 https://docs.citrix.com/en-us/citrix-cloud/over view/requirements/internet‑connectivity‑requirements.html

## **[Citrix Gateway](https://docs.citrix.com/en-us/citrix-cloud/overview/requirements/internet-connectivity-requirements.html)** 服务 **HDX** 连接

使用 Citrix Gateway 服务可以避免在客户数据中心内部署 NetScaler Gateway。要使用 Citrix Gateway 服务, 必 须使用由 Citrix Cloud 提供的 Citrix Workspace。

## 客户最佳做法

建议客户在其网络中使用 TLS, 而不启用通过 HTTP 进行的应用程序的 SSO。

## 弃用的密码套件

为了增强安全性,以下密码套件已弃用:

- TLS1.2‑AES128‑GCM‑SHA256
- TLS1.2‑AES‑128‑SHA256
- TLS1.2‑AES256‑GCM‑SHA384
- TLS1.2‑AES‑256‑SHA256
- TLS1.2‑DHE‑RSA‑AES‑256‑SHA256
- TLS1.2‑DHE‑RSA‑AES‑128‑SHA256
- TLS1.2‑DHE‑RSA‑AES256‑GCM‑SHA384
- TLS1.2‑DHE‑RSA‑AES128‑GCM‑SHA256
- SSL3-DES-CBC3-SHA
- TLS1-ECDHE-RSA-AES256-SHA
- TLS1‑AES‑256‑CBC‑SHA
- TLS1‑AES‑128‑CBC‑SHA
- TLS1-ECDHE-ECDSA-AES256-SHA
- TLS1-ECDHE-ECDSA-AES128-SHA
- TLS1‑DHE‑RSA‑AES‑256‑CBC‑SHA
- TLS1‑DHE‑RSA‑AES‑128‑CBC‑SHA
- TLS1-DHE-DSS-AES-256-CBC-SHA
- TLS1-DHE-DSS-AES-128-CBC-SHA
- TLS1‑ECDHE‑RSA‑DES‑CBC3‑SHA
- TLS1.2-ECDHE-RSA-AES-128-SHA256
- TLS1.2-ECDHE-ECDSA-AES128-SHA256
- TLS1.2‑ECDHE‑ECDSA‑AES256‑GCM‑SHA384
- TLS1.2-ECDHE-ECDSA-AES128-GCM-SHA256

地理位置路由 **‑** 预览版

<span id="page-10-0"></span>June 4, 2024

Citrix Gateway 服务为管理员提供了一项功能,使他们的用户能够连接到特定区域 (PoP)。这样做可以确保无论用户 身在何处,用户流量都被引导到特定区域。

注意:

使用 https://podio.com/webforms/27328175/2108260 注册预览版。

下表列出了该区域中支持基于地理位置的流量路由的区域和 POP:

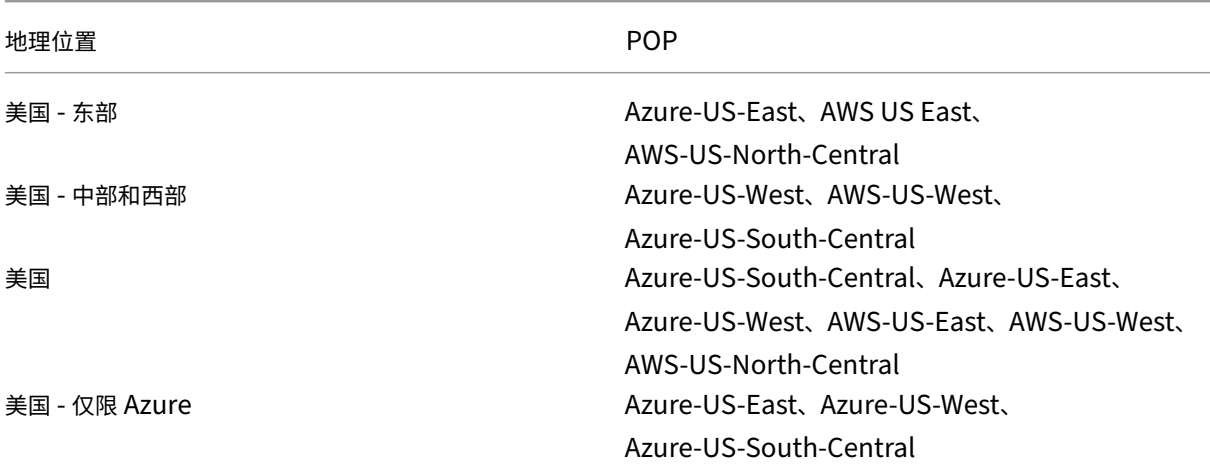

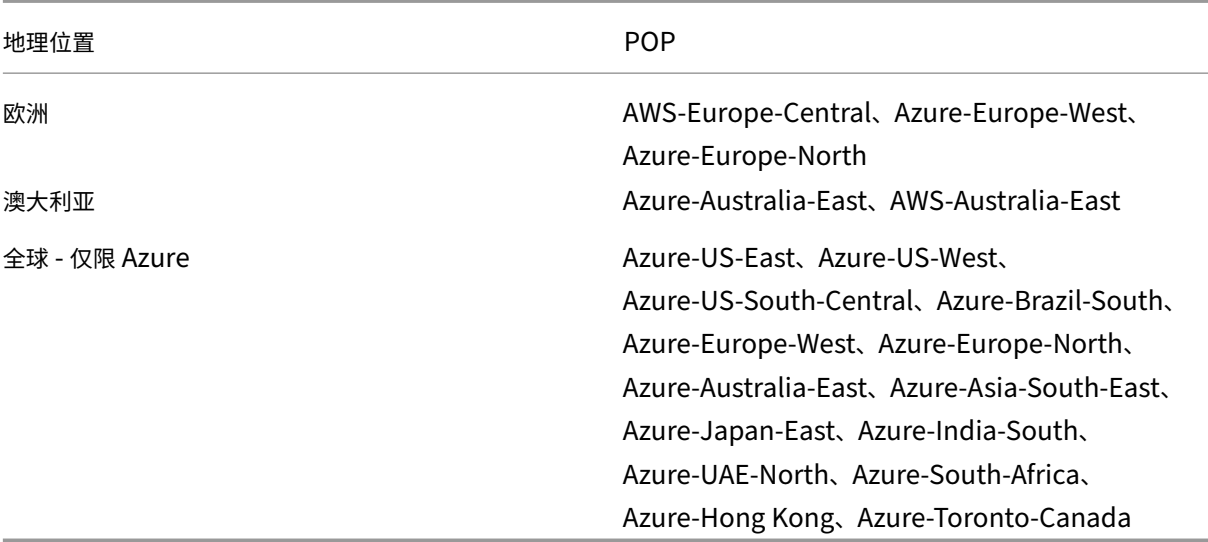

## 如何配置

您可以从 Citrix Cloud 上的资源位置或 **Workspace** 配置页面为用户流量配置特定区域。

- 1. 登录 Citrix Cloud。
- 2. 单击汉堡菜单,然后选择"资源位置"或"Workspace 配置"。
	- a) [在"资源位置](https://citrix.cloud.com)"页面上,选择一个位置,然后单击"网关"。此时将出现配置连接屏幕。
	- b) 在"**Workspace** 配置"页面的"外部连接"中,选择一个位置并单击省略号。此时将出现配置连接屏幕。

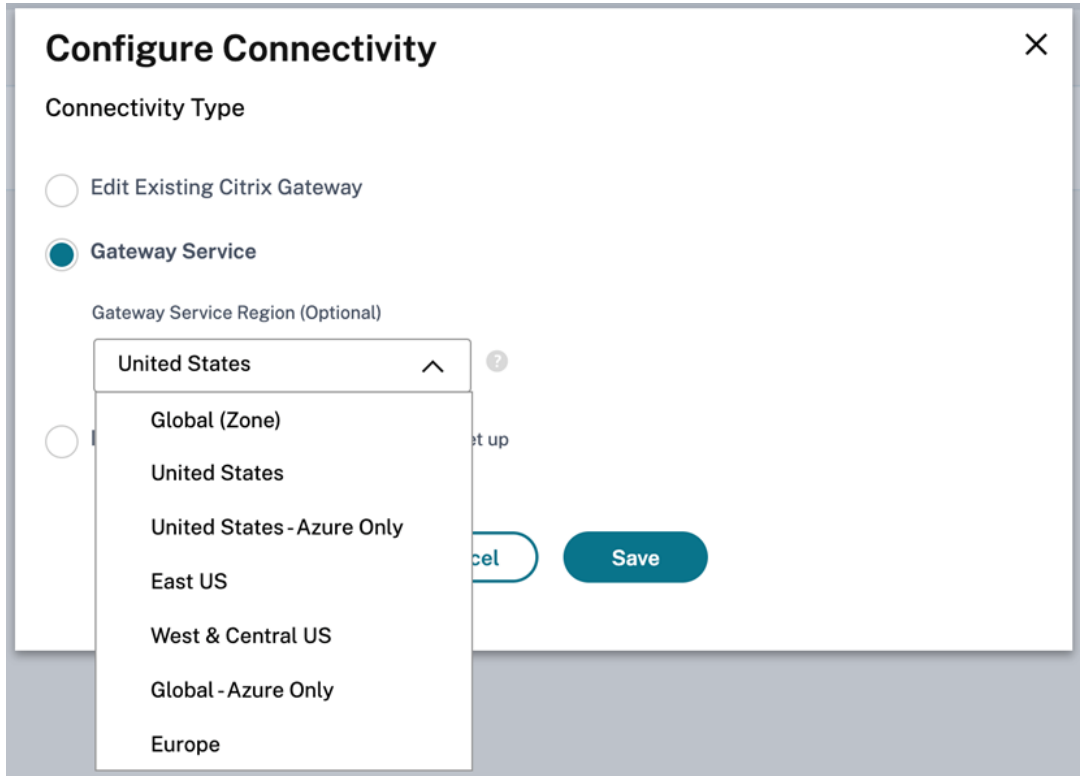

3. 在网关服务区域 **(**可选**)** 中,选择要将客户流量路由到的区域。

## 备注:

```
如果您未选择任何区域,则默认情况下会选择"全球"。当该区域为全球时,流量会被转移到距离客户最近
的 POP。
```
在极少数情况下,如果出现故障,并且特定区域的所有 PoP 都不可用,则配置会回退到全局,而不是阻塞 流量。

## 4. 单击保存。

## <span id="page-12-0"></span>将 **NetScaler Gateway** 迁移到用于 **HDX** 代理的 **Citrix Gateway** 服务

November 10, 2023

您可以从 HDX 代理的 Citrix Gateway 迁移到由 Citrix Cloud 上的 Citrix Gateway 服务提供支持的完全托管的基于 云的 HDX 代理。

## 基于云的 **HDX** 代理

默认情况下,有权使用 Citrix DaaS 客户将启用 Citrix Gateway 服务。客户不必申请单独试用 Citrix Gateway 服 务。

## 图 **1.** 使用 **NetScaler Gateway** 作为 **HDX** 代理进行部署

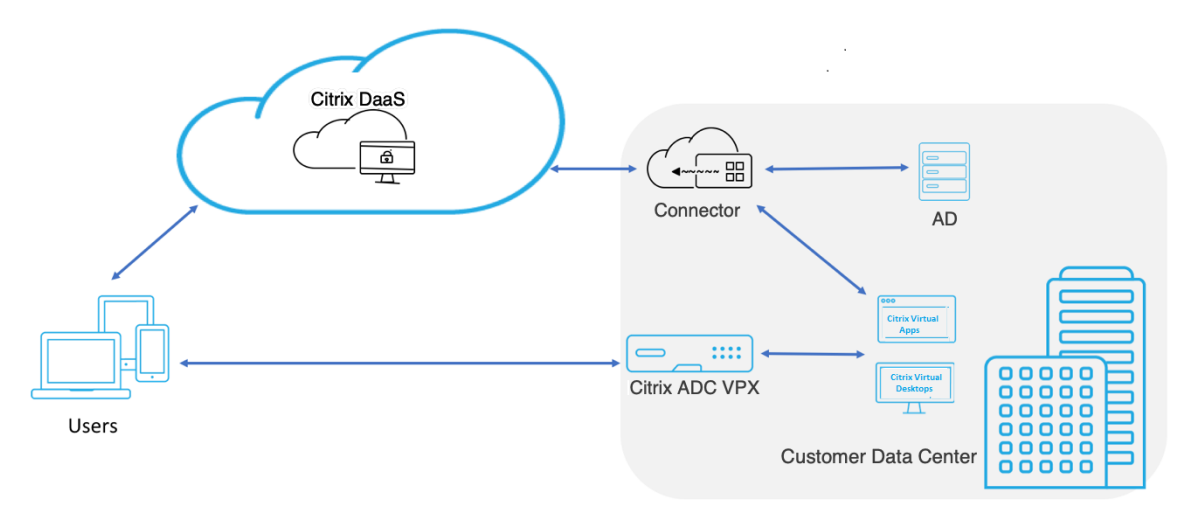

Citrix Gateway 服务是一种基于云的 HDX 代理,它通过基于云的网关提供安全的远程访问,该网关为 Citrix DaaS 环境的前端虚拟应用程序和桌面环境。

## 图 **2.** 将 **Citrix Gateway** 服务作为 **HDX** 代理进行部署

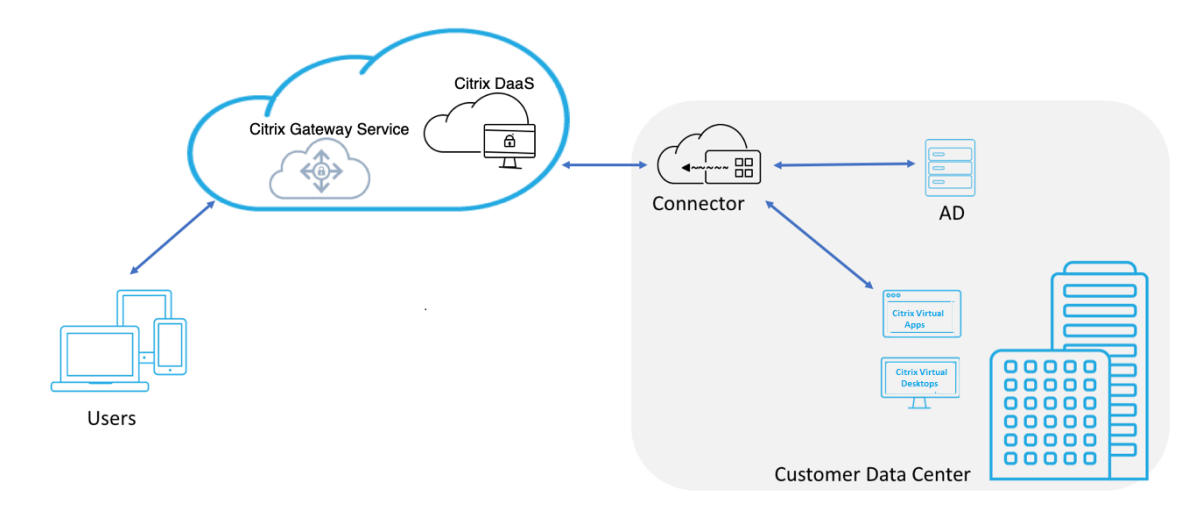

此功能现已包含在 Citrix DaaS 和 Workspace Service 授权中。您可以启用此功能。

## 从本地 **NetScaler Gateway** 迁移到基于云的 **Citrix Gateway** 服务

NetScaler Gateway 设备由客户管理,基于云的 Citrix Gateway 服务由 Citrix 管理。本部分内容介绍如何从本 地 NetScaler Gateway 迁移到适用于 HDX 代理的云托管的 Citrix Gateway 服务。尽管 NetScaler Gateway 和 Citrix Gateway 服务提供 HDX 代理,但底层基础结构和工作机制却有所不同。但是,在云上启用 HDX 代理的步骤简 单明了,只需单击几下即可完成。

要启用此迁移,请启用适用于 Citrix DaaS 的 Citrix Gateway 服务。启用后,流量将开始穿越 Citrix Gateway 服务, 不再需要本地 NetScaler Gateway。

下面是在开始从本地 NetScaler Gateway 迁移到基于云的 Citrix Gateway 服务之前做出的假设。

- 该客户已经订阅了 Citrix Cloud 服务并购买了 Citrix DaaS。
- 客户使用本地 Active Directory 对云端用户进行身份验证。

#### 启用 **Citrix Gateway** 服务

以下是为 Citrix DaaS 用户启用 Citrix Gateway 服务的步骤:

- 1. 以管理员用户身份登录 Citrix Cloud Services。
- 2. 单击汉堡包图标,然后选择 **Workspace** 配置。
- 3. 单击 **Service Integrations**(服务集成)。
- 4. 找到 网关旁边的省略号,单击省略号,然后单击 启用。

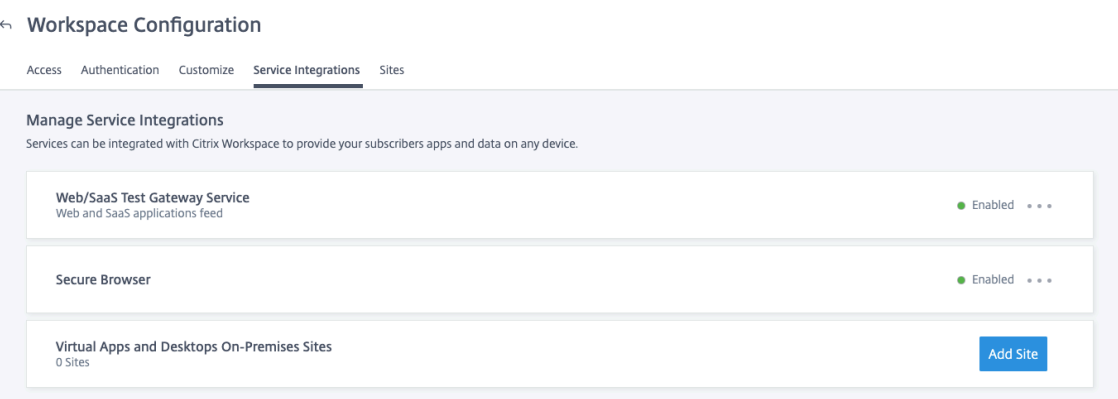

## (启用网关)

以下是为 Citrix Workspace 用户启用 Citrix Gateway 服务的步骤。

- 1. 以管理员用户身份登录 Citrix Cloud Services。
- 2. 单击汉堡包图标,然后选择 **Workspace** 配置。
- 3. 在"访问"选项卡的"外部连接"部分下,找到 Citrix DaaS 下的"我的资源位置"旁边的省略号。

4. 单击省略号,然后单击 **Configure Connectivity**(配置连接)。

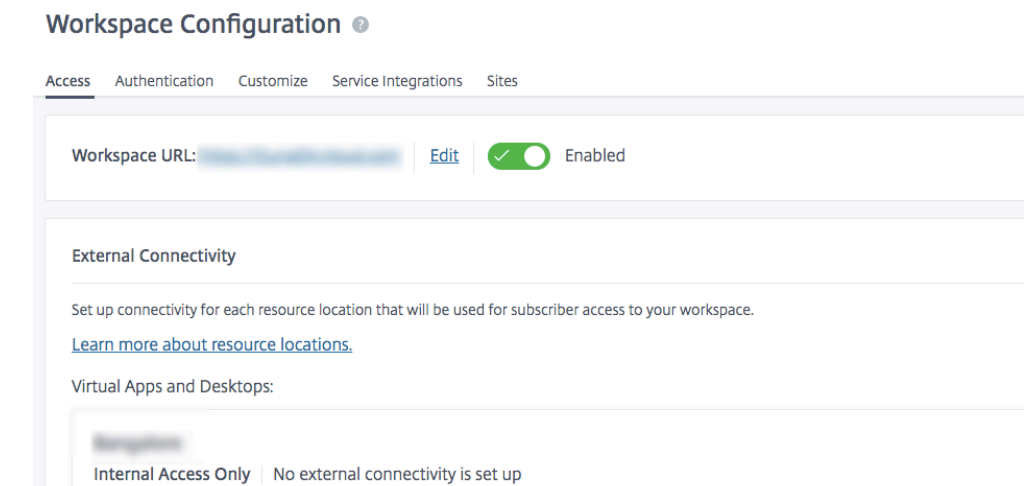

5. 在弹出窗口中选择 Citrix Gateway 服务, 然后单击"保存"。

Internal Access Only | No external connectivity is set up

My Resource Location

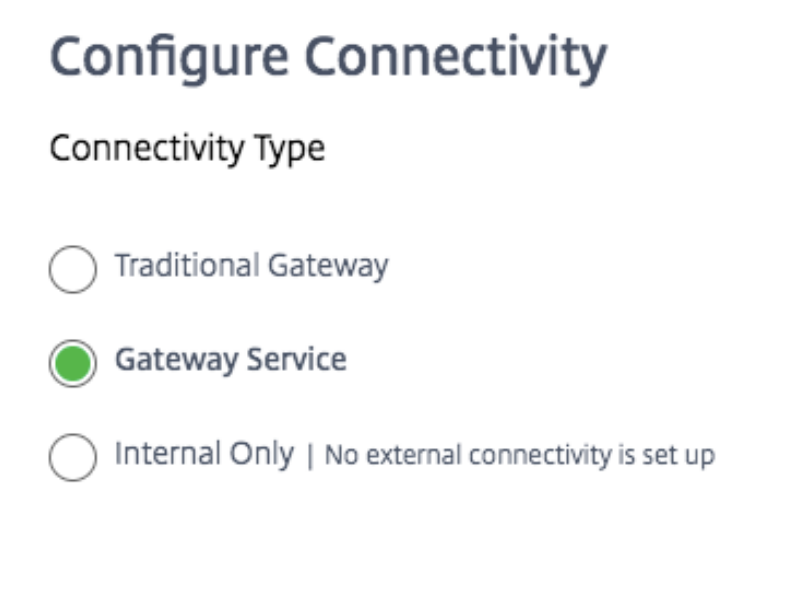

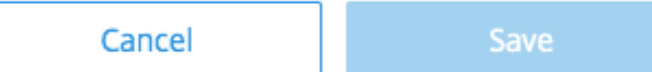

 $\mathbf{r}$ 

Configure Connectivity

## 回滚到 **NetScaler Gateway**

要将 HDX 代理回滚到本地 NetScaler Gateway,请执行以下操作。

- 1. 以管理员用户身份登录 Citrix Cloud Services。
- 2. 单击左上角的汉堡图标,然后选择 **Workspace Configuration**(Workspace 配置)。
- 3. 在"外部连接"部分下的"访问"选项卡中,找到 Citrix DaaS 下的"我的资源位置"旁边的省略号。

Workspace Configuration @

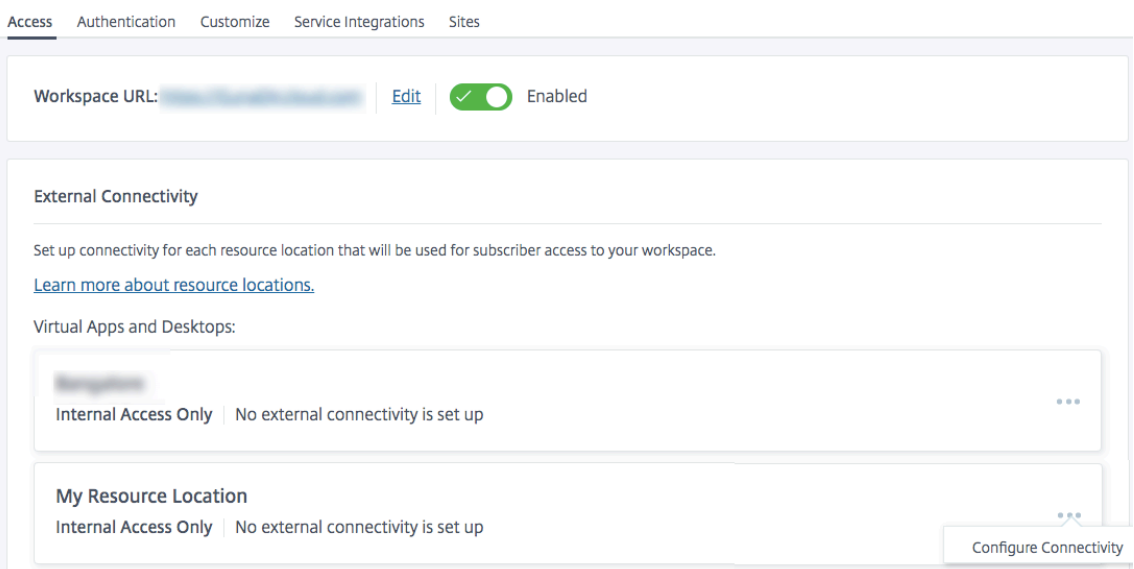

- 4. 单击省略号,然后单击 **Configure Connectivity**(配置连接)。
- 5. 选择传统网关并输入 FQDN。

## **Configure Connectivity** Connectivity Type **Traditional Gateway**

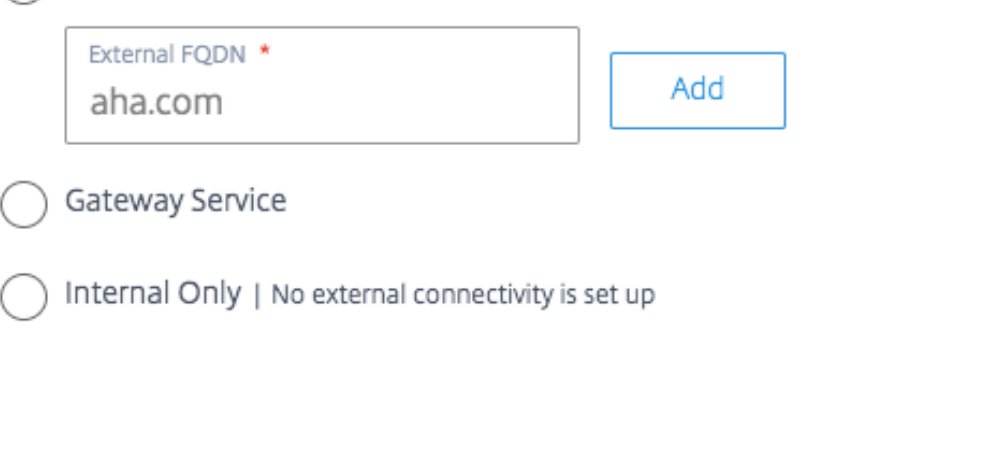

Cancel

6. 单击添加,然后单击保存。

**HDX** 自适应传输,支持 **EDT** 的 **Citrix Gateway** 服务

<span id="page-17-0"></span>June 5, 2023

Enlightened Data Transport (EDT) 是基于 UDP 构建的 Citrix 专有传输协议。EDT 在具有挑战性的长途连接中提 供卓越的用户体验,同时保持服务器可扩展

自适应传输是 Citrix Virtual Apps and Desktops 的数据传输机制。自适应传输提供了使用 EDT 作为 ICA 的传输协 议的能力,并在 EDT 不可用时切换到 TCP。

有关自适应传输和 EDT 的详细信息,请参阅 自适应传输文档。

必备条件

- Citrix DaaS
- 2012 年或更高版本的 Virtual Delivery Agent (VDA)
- Citrix Workspace 应用程序
	- **–** Windows:版本 1912 或更高版本(推荐 2105 或更高版本)

Save

- **–** Linux:版本 1912 或更高版本(推荐 2104 或更高版本)
- **–** Mac:版本 1912 或更高版本
- **–** iOS:Apple App Store 中提供的最新版本
- **–** Android:Google Play 中提供的最新版本
- 从 VDA 到 Citrix Gateway 服务的出站流量必须允许 UDP 端口 443
- 必须启用 Rendezvous 协议并且可以正常工作。有关详细信息,请参阅 Rendezvous 协议文档。
- 确保启用了自适应传输。有关详细信息,请参阅 自适应传输设置文档。
- 有关自适应传输和 EDT 的详细信息,请参阅 自适应传输文档。

#### 注意事项

以下是将 EDT 与 Citrix Gateway 服务结合使用时的一些注意事项。

- 强烈建议启用 EDT MTU 发现。有关详细信息,请参阅 自适应传输文档。
- 带有 Citrix Gateway 服务的 EDT 仅在使用 Rendezvous 时可用。如果 HDX 会话通过 Cloud Connector 代 理,则只有 TCP 可用于数据传输。
- 当 EDT 会话建立失败时,会话将回退到 TCP,从而导致会话启动时间增加。
- 如果要继续通过 Cloud Connector 代理 HDX 会话,请考虑通过 Citrix Studio 策略禁用自适应传输,以避免 回退序列可能会增加会话启动时间。
- Citrix 建议仅在 Windows 10 和 Windows Server 2019 上运行的 VDA 时通过 Citrix Gateway 服务使用 EDT。Windows Server 2012 R2 和 2016 的限制不允许 DTLS 加密的会话的 MTU 大于 1024,这可能会影 响性能和用户体验。
- 使用自适应传输时,Citrix Gateway 服务不支持 UDP 音频。

传输协议验证

要了解您的会话是否使用 EDT,请参阅以下内容:

- Citrix Director 中的连接协议:https://support.citrix.com/article/CTX220730。
- 启动应用程序或桌面后,转至 Citrix Workspace 应用程序 > 连接中心,选择相应的会话,单击 属性,然后查 看传输加密属性。 如果显示 DTLS,则会话将使用 EDT 进行传输。 如果显示 TLS,则会话将使用 TCP 进行传输。
- 如果启动了桌面,则可以打开 PowerShell 或命令提示符并运行 "[ctxsession](https://support.citrix.com/article/CTX220730) -v"。传输协议属性显 示正在使用的连接方法:
	- **–** EDT Rendezvous:"**UDP > DTLS > CGP > ICA**"
	- **–** TCP Rendezvous:"**TCP > SSL > CGP > ICA**"
	- **–** 通过 Cloud Connector 进行代理:"**TCP > CGP > ICA**"

## 连接回退

如果 EDT 协商由于任何原因失败,则会话将使用 Rendezvous 返回到 TCP。如果失败,那么会话会回退到通过云连 接器进行代理。

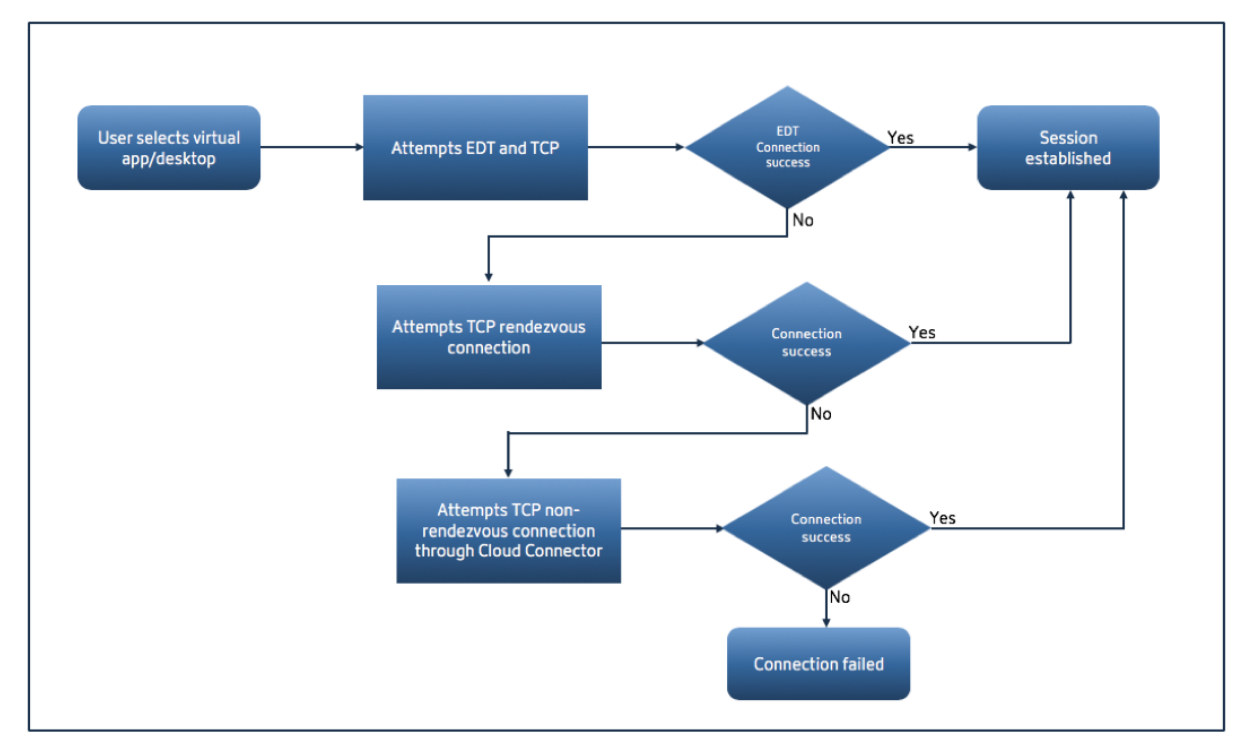

## **EDT MTU** 发现

强烈建议启用 EDT MTU Discovery, 以确保每个会话使用该连接的最佳 MTU。

如果禁用 EDT MTU Discovery 或用户的客户端不支持该功能,EDT MTU 将自动设置为 1380,以避免与碎片相关的 问题。

用户可以通过需要低于 1380 的 MTU 的网络进行连接,这主要是在移动网络(3G、4G)或 VPN 连接中看到的。如果 您的环境中是这种情况,并且用户使用的客户端不支持 EDT MTU Discovery,Citrix 建议您禁用自适应传输,直到该 功能在目标客户端平台中可用。

有关 EDT MTU Discovery 的更多详细信息,请参阅 自适应传输文档。

故障排除

以下提供了一些常规故障排除指南。

## 会话连接但未使用 **EDT**:

1. 如果通过 Cloud Connector 代理会话,请确保 Rendezvous 已启用并且可以正常运行,因为这是将 EDT 与 Citrix Gateway 服务结合使用的必备条件。有关详细信息,请参阅 Rendezvous 文档。

- 2. 如果会话使用的是 TCP Rendezvous:
	- 确保您使用的是 VDA 版本 2012 或更高版本。
	- 检查 Citrix 策略中是否启用了自适应传输。
	- 确保已制定适当的防火墙规则,以便从 VDA 计算机向 Citrix Gateway 服务打开 UDP 443。有关更多详 细信息,请参阅 Rendezvous] (/en-us/citrix-virtual-apps-desktops-service/hdx/rendezvousprotocol.html) 文档。
	- 如果 VDA 计算机中启用了本地防火墙(例如 Windows Defender 防火墙),请确保没有阻止 UDP 443 的规则。
	- 如果使用代理,则只能使用 SOCKS5 代理来代理 EDT。有关详细信息,请参阅 Rendezvous 文档。

会话与 **EDT** 连接,但在一段时间后随机断开连接:

1. 确保您使用的是 VDA 版本 2012 或更高版本。

## 会话无法连接:

- 1. 确保您使用的是 VDA 版本 2012 或更高版本。
- 2. 如果使用支持 EDT MTU 发现的客户端,请确保启用了 EDT MTU 发现。这有助于缓解与碎片相关的问题。有关 详细信息,请参阅 自适应传输文
- 3. 如果使用 Linux 或 Android 客户端:
	- 检查 Windows 或 [Mac](https://docs.citrix.com/zh-cn/citrix-virtual-apps-desktops/policies/reference/ica-policy-settings.html#adaptive-transport) 客户端是否正常工作。
	- 检查 CWA 版本是否已升级到 Linux 2104、Android 21.5.0 或更高版本。
	- 如果您使用的是旧版本的 CWA,请禁用自适应传输并确保 TCP Rendezvous 正常工作。
	- TCP Rendezvous 工作后,如果会话在重新启用自适应传输后无法连接,请参阅步骤 会话连接但未使用 **EDT >** 如果会话使用 **TCP Rendezvous** 中提到的故障排除步骤。

## **Google** 云端平台上的 **Citrix Gateway** 服务

## <span id="page-20-0"></span>July 19, 2023

借助 Google 云端平台 (GCP) 上的 Citrix Gateway 服务支持, 在 Google Cloud 上运行工作负载的客户可以使用 Citrix Gateway 最佳路由功能利用谷歌云的高性能全球网络。最佳网关路由功能将客户端引导到最近的 GCP Citrix Gateway 服务 POP。此外,Google Cloud 上的 Citrix Gateway 服务在 Citrix Workspace 客户端和虚拟化资源 之间提供安全连接,以尽可能低的延迟和最佳的用户体验提供会话。

目前,适用于 GCP 的 Citrix Gateway 服务在以下地区可用。

- 美国
	- **–** 洛杉矶
- **–** 俄勒冈
- **–** 南卡罗来纳州
- 欧洲
	- **–** 伦敦
	- **–** 苏黎世

注意:

- GCP POP 仅适用于从 Google Cloud Marketplace 购买订阅并在 Google Cloud 上运行工作负载的 Citrix DaaS 客户。
- Citrix Gateway 服务帐户 ‑ 默认情况下,有权使用 Citrix DaaS 的客户将启用 Citrix Gateway 服务。客 户不必申请单独试用 Citrix Gateway 服务。有关详细信息,请参阅注册服务。

## 必备条件

• Citrix Cloud 帐户。有关详细信息,请参阅注册 Citrix Cloud。

## 支持 **Citrix Gateway** 服务功能

以下是 GCP 的 Citrix Gateway 服务支持的一些功能。

**TCP HDX** 代理 ‑ 目前仅支持 TCP HDX 代理。仅通过 TCP 协议支持 Virtual Apps and Desktops 启动。

**Rendezvous V1** - 使用 Citrix Gateway 服务时,Rendezvous 协议版本 V1 允许 VDA 绕过 Citrix Cloud Connectors 直接连接到网关 POP 以获取数据路径流量。有关详细信息,请参阅 Rendezvous V1。

**Rendezvous V2** ‑ Rendezvous 协议版本 V2 支持绕过 Citrix Cloud Connectors 来控制流量和 HDX 会话流量。 有关详细信息,请参阅 Rendezvous V2。

重要:

尚未启用 GCP 的 EDT [支持。](https://docs.citrix.com/zh-cn/citrix-daas/hdx/rendezvous-protocol/rendezvous-v2.html)

## 如何启用 **Citrix Gateway** 服务

默认情况下,有权使用 Citrix DaaS 的客户将启用 Citrix Gateway 服务。客户不必申请单独试用 Citrix Gateway 服 务。有关详细信息,请参阅注册服务。

## 限制

目前,GCP 仅在美国和欧洲地区可用。来自其他地区的 GCP 客户可能会发现高延迟问题。

## 引用

- Citrix Cloud Connector 连接要求—有关详细信息,请参阅 Cloud Connector 通用服务连接要求。
- Cloud Connector 的规模和大小注意事项。有关详细信息,请参阅 Cloud Connector 的缩放和大小注意事 项。

## 支持 **[Ci](https://docs.citrix.com/zh-cn/citrix-virtual-apps-desktops-service/install-configure/resource-location/cc-scale-and-size.html)trix Virtual Apps and Desktops**

<span id="page-22-0"></span>June 5, 2023

Citrix Gateway 服务使用户可以通过包括笔记本电脑、台式机、精简客户端、平板电脑和智能手机在内的一系列设备 上安全访问 Citrix Virtual Apps and Desktops。

Citrix Gateway 服务支持安全地远程访问 Citrix Virtual Apps and Desktops,无需在 DMZ 中部署 Citrix Gateway 服务或重新配置防火墙。使用 Citrix Gateway 的全部基础结构开销将转移到 Citrix 托管的云。

您需要在 Citrix Cloud 中启用 Citrix Gateway 服务。启用该服务后,用户可以从其网络外部访问 VDA, 如下图中所 示。

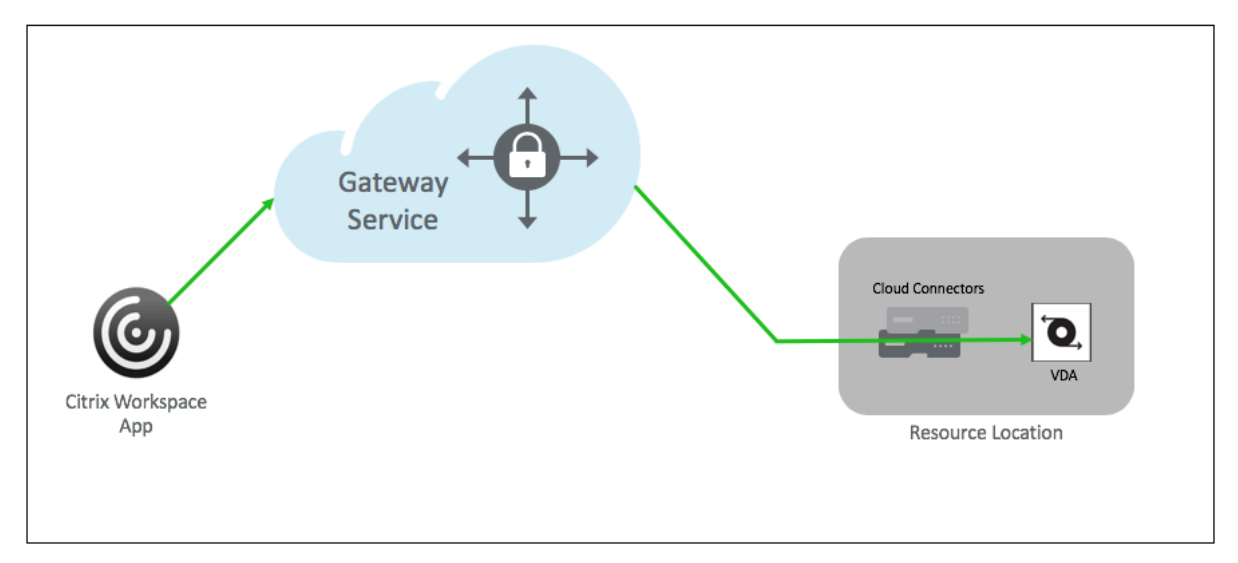

## 工作原理

用户的端点及其本地托管资源 VDA 通过 Citrix Cloud Connectors 连接到各自最近的 POP。稍后,当用户选择要从 其 Workspace 应用程序启动的虚拟应用程序或桌面时,该连接最近的 POP 主机将识别相关的资源位置,并指示其建 立 Citrix Cloud Connector 会话到该 POP, 形成端到端连接, 然后再创建虚拟会话已建立。

- 会话通过 Citrix Gateway 服务通过云合作伙伴的 WAN 进行链接。
- VDA 和 Workspace 端点在离用户最近的 Citrix Gateway 服务 POP 处会合。

• 高质量的会议。

有关更多详细信息,请参阅适用于 HDX 代理的 Citrix Gateway 服务

## 启用 **Citrix Gateway** [服务](https://docs.citrix.com/zh-cn/tech-zone/learn/tech-briefs/gateway-hdxproxy.html)

以下是为 Citrix Workspace 用户启用 Citrix Gateway 服务的步骤。

- 1. 以管理员用户身份登录 Citrix Cloud Services。
- 2. 单击汉堡包图标并选择"Workspace Configuration"(Workspace 配置)。
- 3. 在"访问"选项卡的"外部连接"部分下,找到 **Citrix DaaS** 服务下"我的资源位置"旁边的省略号。单击省略 号,然后单击配置连接。

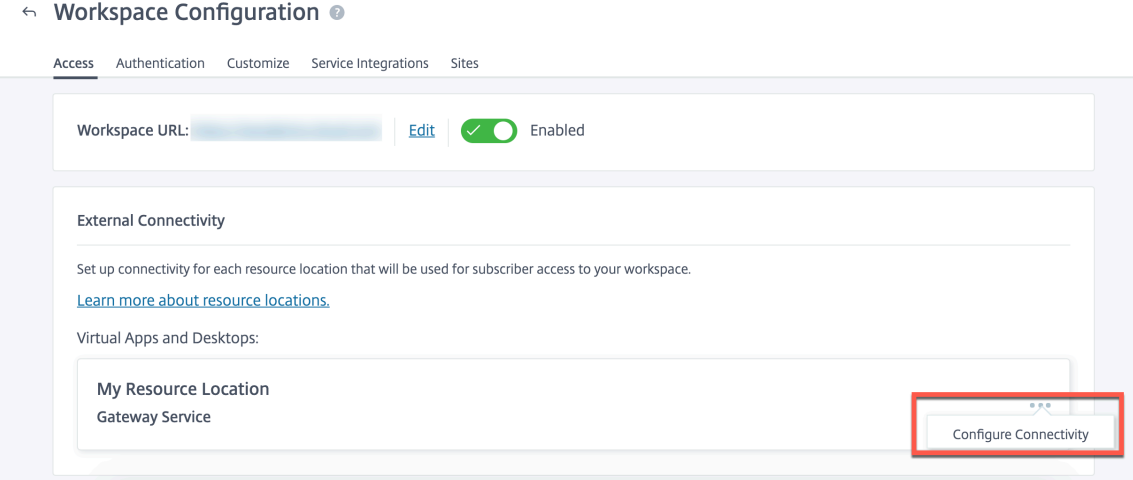

4. 在弹出窗口中选择 Citrix Gateway 服务,然后单击"保存"。

## 适用于 **StoreFront** 的 **Citrix Gateway** 服务 **‑** 预览版

#### June 4, 2024

重要信息:

- 本文档介绍了在您更倾向于使用本地 NetScaler Gateway 进行身份验证和使用本地 StoreFront 进行枚 举的情况下部署适用于 StoreFront 的 Citrix Gateway 服务时可以执行的步骤。
- 适用于 StoreFront 的 Citrix Gateway 服务解决方案处于预览阶段,不得在生产环境中使用。建议仅在非 生产环境中使用预览版中的功能,让客户有机会分享反馈。Cloud Software Group 不接受预览版功能的 支持案例,但欢迎反馈以改进这些功能。Cloud Software Group 可能会根据其严重性、重要性和重要性 自行决定根据反馈采取操作。
- 不为任何试用版、预览版、实验室或测试版服务提供服务承诺。
- Citrix Cloud Japan 和 Citrix Cloud Government 环境目前不支持适用于 StoreFront 的 Citrix Gateway 服务。

## 概述

适用于 StoreFront 的 Citrix Gateway 服务是一种基于云的 HDX 解决方案,可以安全地远程访问从本地 StoreFront 访问的资源。无需更改本地 StoreFront 和本地 NetScaler Gateway 环境,即可利用 Citrix Cloud (用于 HDX 代理) 的可扩展性和可靠性。

假设您是 Citrix DaaS 客户,使用本地 StoreFront 作为企业应用商店,使用本地 NetScaler Gateway 进行远程访 问。如果您正在寻找一种选择,既可以利用云托管的远程访问解决方案(HDX 代理),同时将本地 StoreFront 作为用 户门户,保留本地 NetScaler Gateway 进行身份验证,那么适用于 StoreFront 的 Citrix Gateway 服务就是您的不 二之选。

Citrix Gateway 服务在您的资源位置中使用基于 Windows 的 Cloud Connector 处理 HDX 代理的启动。

备注:

- 您可以使用 https://podio.com/webforms/28961380/2348524 注册预览版。
- 您可以使用 https://podio.com/webforms/29573332/2436458 提供反馈。

适用于 StoreFront 的 Citrix Gateway [服务支持以下用例:](https://podio.com/webforms/28961380/2348524)

- 身份验证和会[话管理:双重身份验证\(](https://podio.com/webforms/29573332/2436458)LDAP、SAML)以及基本的 EPA 扫描
- HDX:基于 TCP 的 HDX
- 智能访问

不支持以下用例:

- 非 HDX 用例, 例如 RDP 代理、VPN、PC over IP (PCoIP)。
- 经典身份验证策略

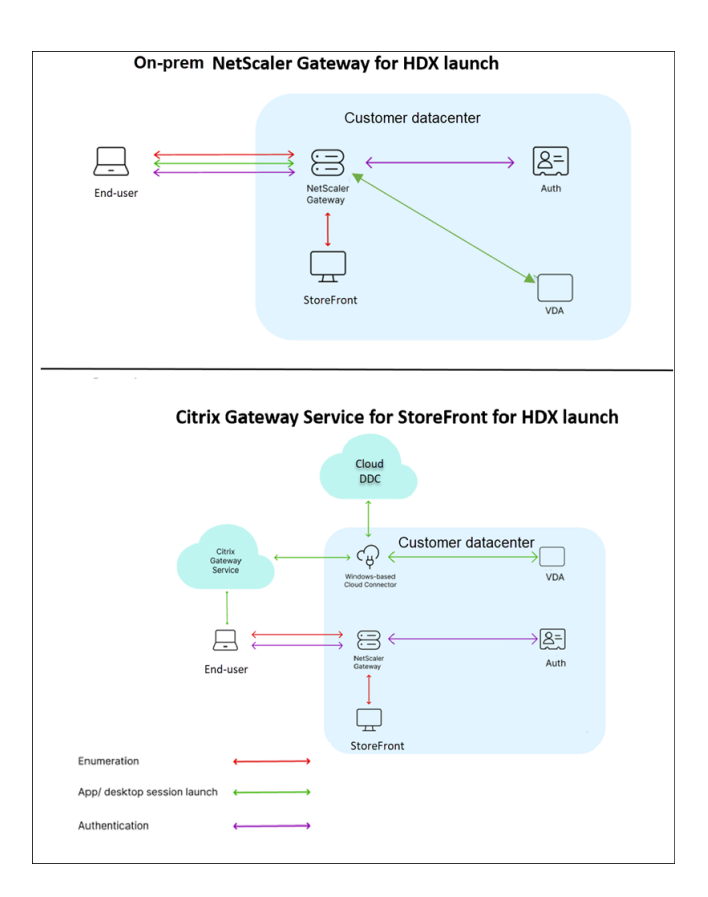

## 优势

- Citrix Cloud 的入门速度更快、更顺畅。
- 保留了本地 StoreFront 用于枚举和本地 NetScaler Gateway 用于身份验证的优势。
- 由于 Citrix Gateway 服务采用多云和多地理架构,可确保高弹性。
- HDX 代理的性能和规模要求现在由 Citrix Gateway 服务管理。它们不再由客户管理。

## 必备条件

- 使用 NetScaler 13.1 版本及更高版本。有关详细信息,请参阅 NetScaler 文档。
- 使用配置了 Citrix DaaS 的本地 StoreFront 版本 2311 或更高版本。有关详情,请参阅 StoreFront 系统要求。
- 加载 Citrix Cloud 并安装 Citrix Cloud Connector。本地[环境中的](https://docs.netscaler.com/zh-cn/) Cloud Connector 用于通过 Citrix Gateway 服务与本地 StoreFront 建立连接。您可以使用现有的 Cloud Connector,也可以部署一个新的 Cloud Connector。如果您的连接器升级已禁用,请联系支持部门将其启用。

有关 [Citrix Cloud](https://docs.citrix.com/zh-cn/citrix-cloud) Connector [要求的详细信息,请参](https://docs.citrix.com/zh-cn/citrix-cloud/citrix-cloud-resource-locations/citrix-cloud-connector/installation.html)阅 Citrix Cloud Connector 要求。有关大小要求的详 细信息,请参阅 Cloud Connector 的大小和规模注意事项。

• 配置网络时间协议 (NTP) 服务器以避免时间偏差。有关详[细信息](https://support.citrix.com/knowledge-center#/),请参阅 如何将系统时钟与网络上的服务器同 步。

注意:

仅支持基于 Windows 的 Cloud Connector。不支持 Connector Appliance。

## 部署适用于 **StoreFront** 的 **Citrix Gateway** 服务

适用于 StoreFront 部署的 Citrix Gateway 服务涉及以下步骤:

- 1. 用于身份验证的本地 NetScaler Gateway
- 2. 用于枚举的本地 StoreFront 配置

## **1.** 用于身份验证的本地 **NetScaler Gateway**

本地 NetScaler Gateway 直接促进身份验证并与本地 StoreFront 建立连接。通过这种方法,您可以继续使用现有的 本地资源进行身份验证、枚举和预启动。

在组织内部网络的边缘部署本地 NetScaler Gateway, 为访问 Citrix Virtual Apps and Desktops 提供安全的单点 访问点。

## **2.** 用于枚举的本地 **StoreFront** 配置

本节介绍部署适用于 StoreFront 的 Citrix Gateway 服务后要执行的以下本地 StoreFront 配置。

- 1. 启用对 StoreFront 应用商店的远程访问
- 2. 添加本地 NetScaler Gateway
- 3. 将应用商店配置为使用适用于 StoreFront 的 Citrix Gateway 服务
- 4. 建立启动路径

## **1.** 启用对 **StoreFront** 应用商店的远程访问

- 1. 在本地 StoreFront GUI 的右侧窗格中选择应用商店。
- 2. 在"结果"窗格中,选择一个应用商店,然后单击"配置远程访问设置"。
- 3. 选择"启用远程访问"选项。

## **2.** 添加本地 **NetScaler Gateway** 此步骤允许从公共网络连接的用户从 Citrix Gateway 服务访问应用商店。

1. 在 Citrix Gateway 设备部分中单击"添加"。

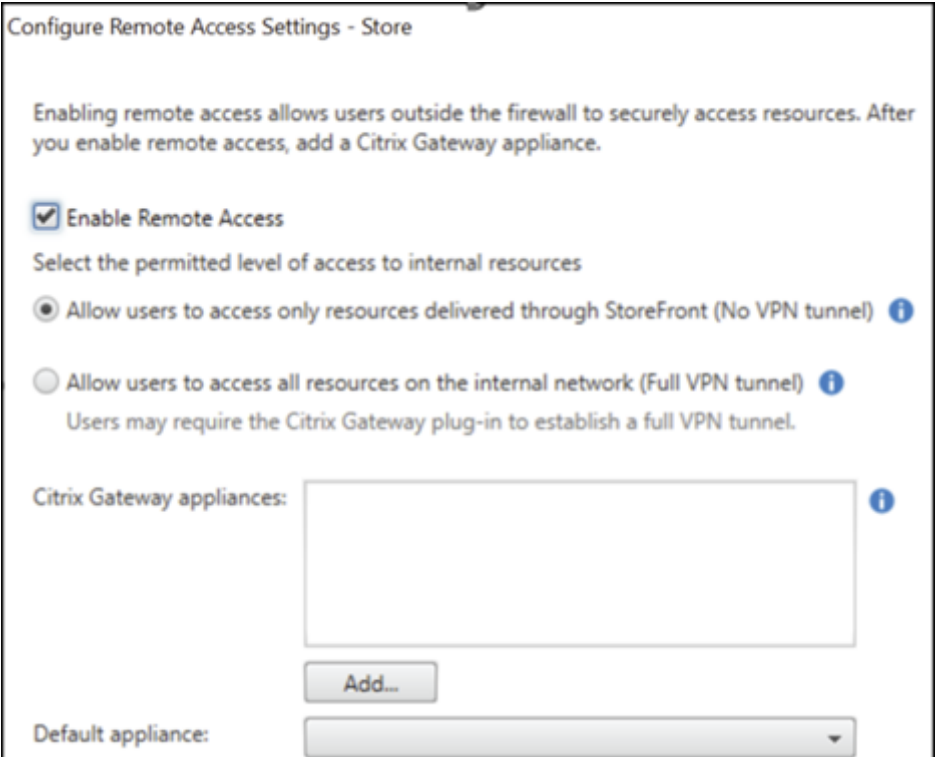

## 2. 在"常规设置"页面上,配置以下设置:

- 显示名称: 本地 NetScaler Gateway 的名称。
- Citrix Gateway URL: 本地 NetScaler Gateway 的 FQDN。
- 用法或角色:选择身份验证和 HDX 路由。

## 注意:

在本节中,"NetScalerGateway"用作本地 NetScaler Gateway 的名称。稍后在运行 PowerShell 命 令时需要这个名字,才能启用适用于 StoreFront 的 Citrix Gateway 服务。

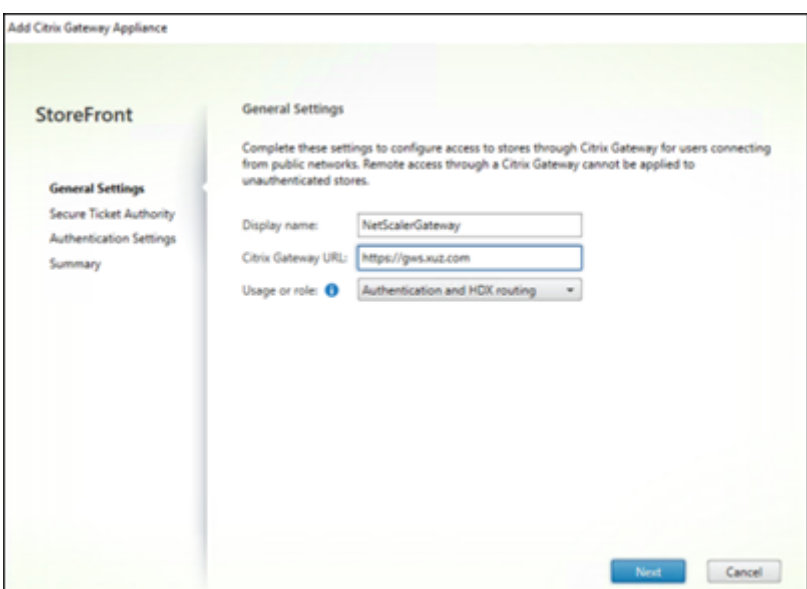

3. 在 **Secure Ticket Authority (STA)** 页面上,添加 STA URL,将您重定向到代理您向 Cloud STA 服务发出 的请求的连接器。如果配置了多个 STA URL,请选择对多个 **STA** 服务器进行负载平衡。

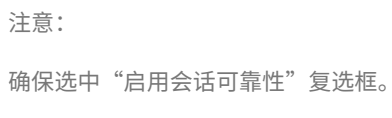

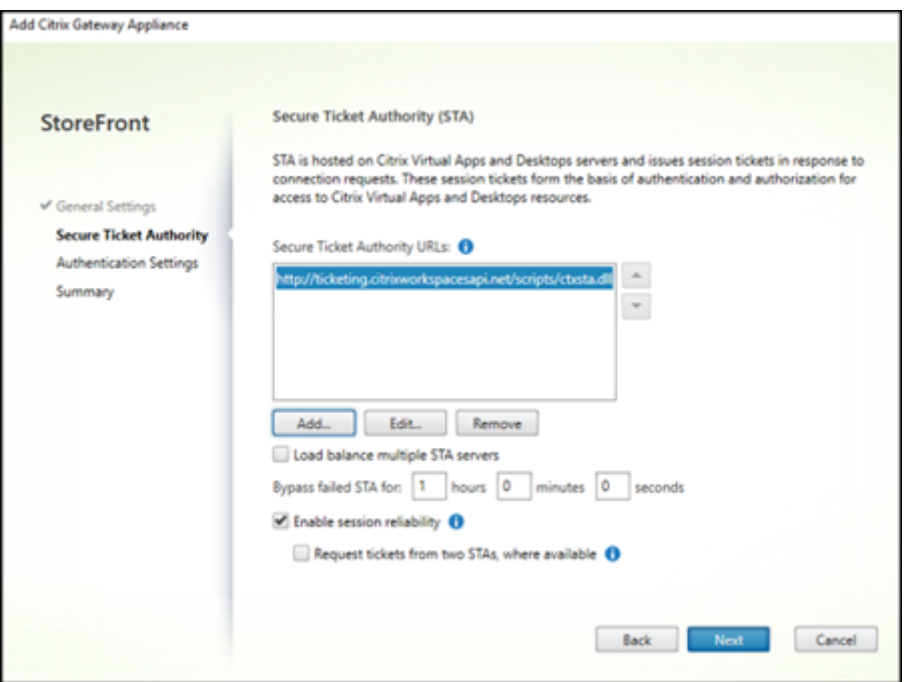

4. 在"身份验证设置"页面上,选择您的本地 NetScaler Gateway 版本、虚拟服务器和登录类型,然后单击"创 建"。

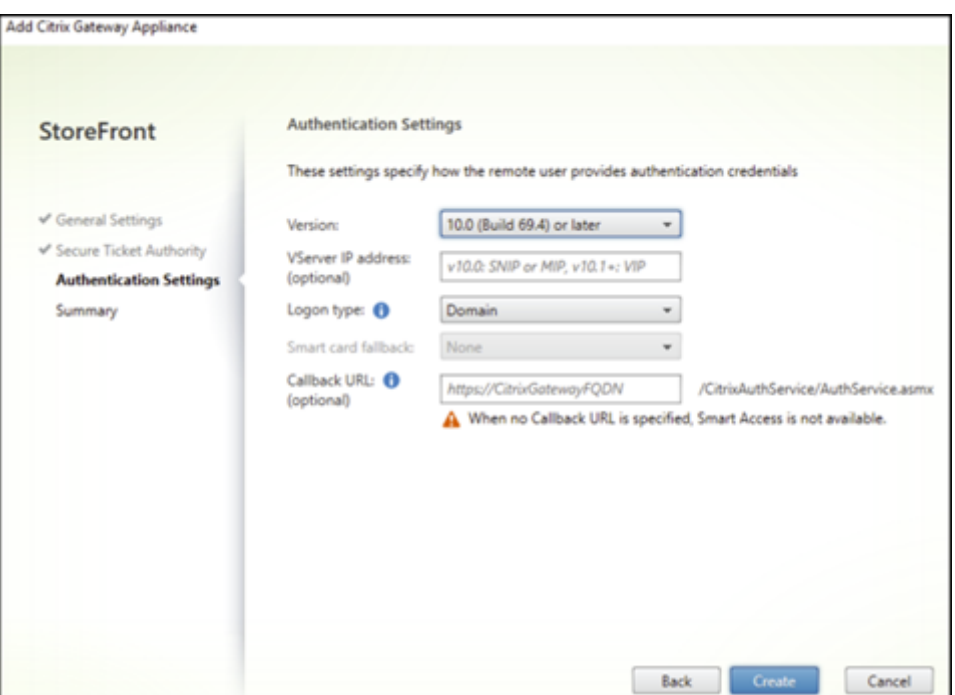

5. 在"摘要"页面上,您会看到一条通知,提示已成功添加本地 NetScaler Gateway。单击完成。

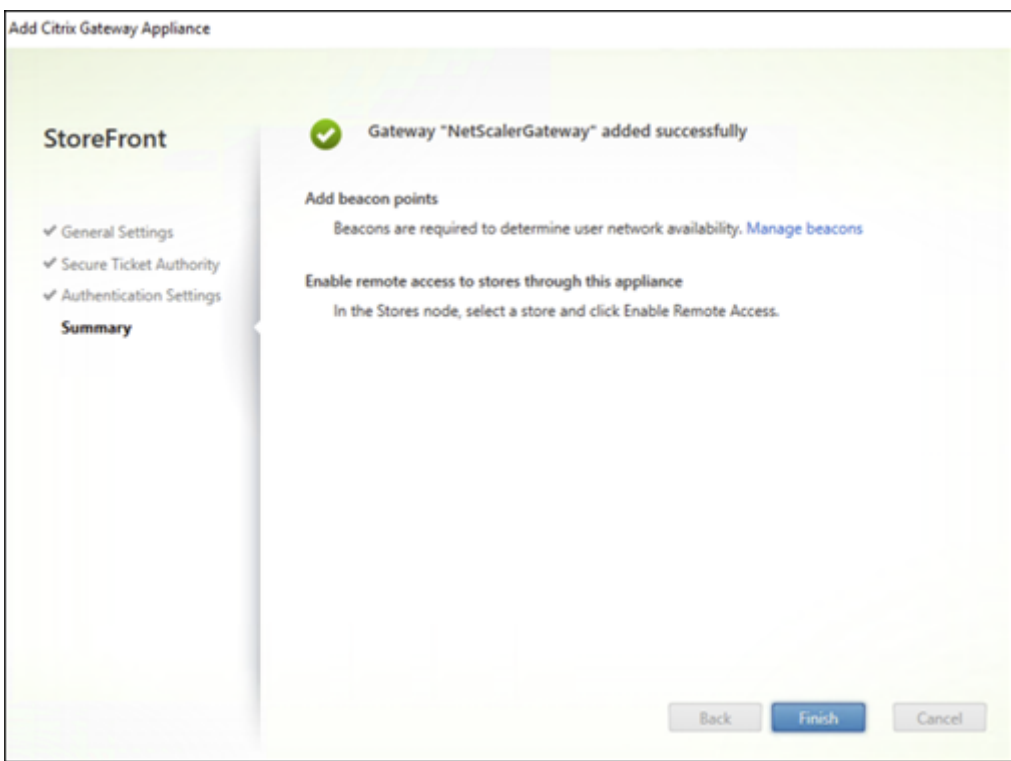

**3.** 将应用商店配置为使用适用于 **StoreFront** 的 **Citrix Gateway** 服务 此步骤使您可以将本地 NetScaler Gateway 与您的应用商店关联起来。

## 1. 在应用商店 **>** 配置远程访问设置页面上,选择您的本地 NetScaler Gateway 并将其设置为默认设备。

## 2. 单击确定。

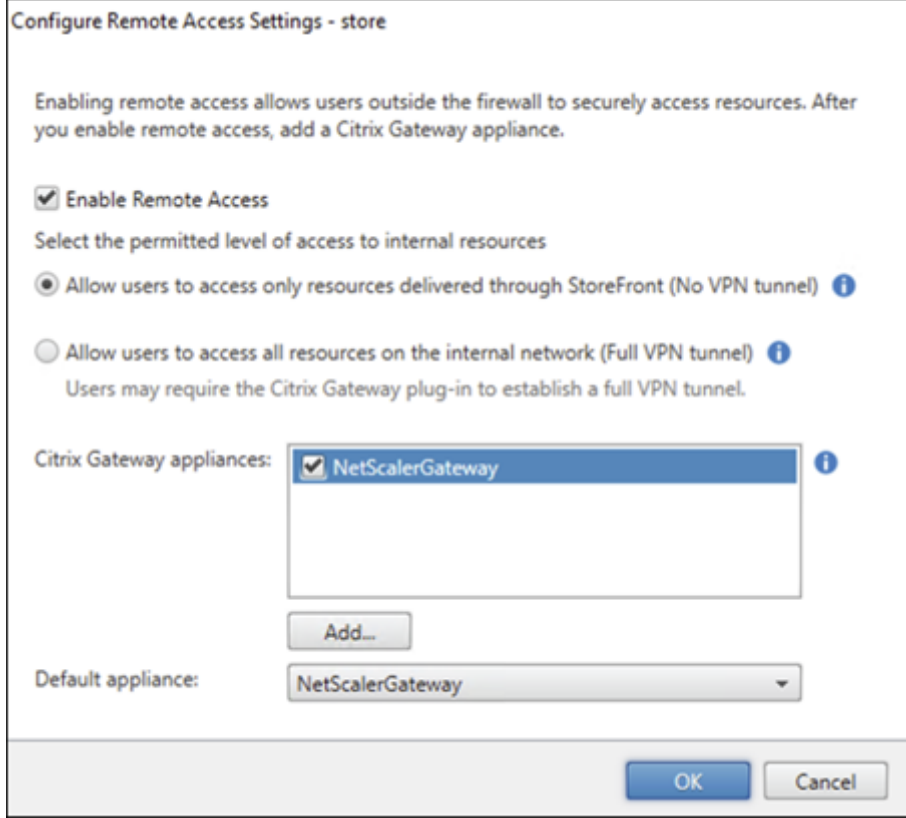

**4.** 建立启动路径 启用 Citrix Gateway 服务 FQDN 以建立 HDX 启动路径。

- 1. 在设备上导航到"系统属性"(在命令提示符下,运行 sysdm.cpl 命令)。
- 2. 转到高级选项卡,然后单击环境变量。

## Citrix Gateway 服务

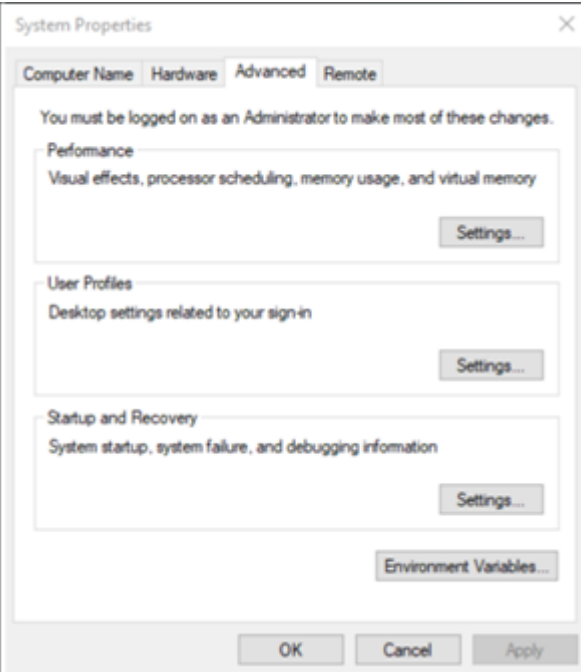

3. 添加用户和系统变量。为变量指定名称和值,然后单击"确定"。

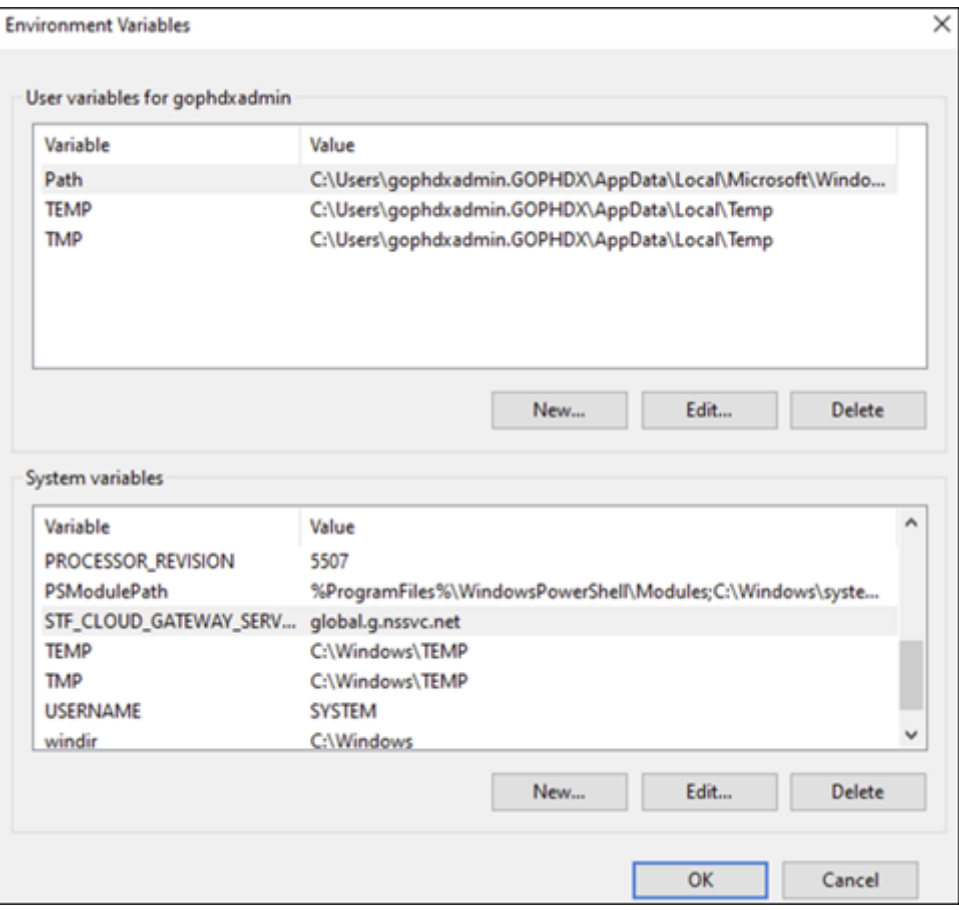

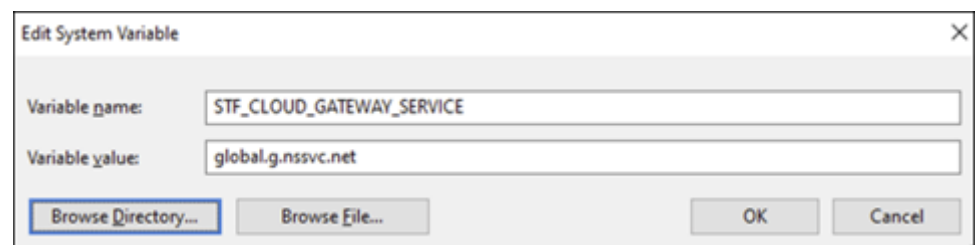

4. 以管理员身份打开命令提示符并运行 IISRESET 命令。

请使用以下 PowerShell 命令为您的部署启用 StoreFront 云网关服务功能:

Set-STFRoamingGateway -Name "NetScalerGateway"-IsCloudGateway \$true

使用以下 PowerShell 命令验证用于本地 StoreFront 部署的 Citrix Gateway 服务的状态。

```
1 Get-STFRoamingGateway | Format-Table Name, IsCloudGateway
\mathfrak{I}3 Name IsCloudGateway
4 # ---- --------------
5 # NetScalerGateway True
6 <!--NeedCopy-->
```
### 安全要求

有关 NetScaler 安全的最佳实践,请参阅 NetScaler 安全部署指南。

#### 故障排除

确保启用日志级别以捕获适用于 StoreFront 的 Citrix Gateway 服务日志。

要使用 NetScaler GUI 启用日志,请执行以下操作:

- 1. 导航到 配置 **>** 系统 **>** 审核。
- 2. 在"审核"页面的"设置"下,单击"更改审核 Syslog 设置"。
- 3. 在日志级别中,选择全部。

注意:

确保在故障排除后恢复日志级别设置。

#### 身份验证

- 要解决身份验证问题,请参阅解决身份验证、授权和审核问题。
- 有关数据收集的信息,请参阅如何为 ADC Gateway、StoreFront 和 VDA 问题收集数据。

#### **EPA**

• 问题:EPA 客户端已经存在,但系统会提示用户下载:

可能的原因:版本不匹配或文件损坏

运行开发者工具并验证插件列表文件是否包含与 NetScaler 和客户端相同的版本。确保 Citrix EPA 客户端版本 与客户端上的版本相同。

解决方法:导航到 Citrix Gateway > 全局设置 > 更新客户端库,在本地 NetScaler Gateway GUI 上更新 EPA 客户端。有关 EPA 客户端版本的详细信息,请参阅 Citrix 下载上的 EPA 插件库页面。

• 用户选择选项后,恢复 EPA 设置(始终、是、否)。

解决方法:

- **–** 在客户端计算机上,导航至 C:\Users<user\_name>\AppData\Local\Citrix\AGEE。
- **–** 打开 config.js 文件并将"trustAlways"设置为"null"。例如,"trustAlways":null.。

#### 有关 EPA 配置的说明,请参阅以下文章:

- 将预身份验证和后身份验证 EPA 扫描配置为 nFactor 身份验证中的一个因素
- 配置 NetScaler Gateway 预身份验证 EPA 扫描域检查
- [高级端点分析扫描](https://docs.netscaler.com/zh-cn/citrix-adc/current-release/aaa-tm/configure-preauth-postauth-epascan-as-factor-in-nfactor.html)

#### 会话启[动](https://docs.netscaler.com/zh-cn/netscaler-gateway/current-release/vpn-user-config/advanced-endpoint-analysis-policies.html)

有关如何诊断会话启动失败的信息,请参阅会话启动诊断。

#### 常规支持日志收集程序

- 技术支持包: 有关详细信息, 请参阅如何从 VPX 设备收集技术支持包以进行见解分析。
- 跟踪文件:有关详细信息,请参阅如何在 NetScaler 上记录数据包跟踪。
- 请联系支持部门获取指导。

#### 其他参考文献

- StoreFront AlwaysOn 跟踪
- EPA 日志收集
- [支持](https://docs.citrix.com/en-us/storefront/3-12/troubleshoot.html)

## 已知问题及限制

- 如果在本地 StoreFront 上禁用了"启用会话可靠性"选项, HDX 会话启动将失败。
- 适用于 StoreFront 的 Citrix Gateway 服务不支持双 STA。
- 通过 Citrix Workspace 启动的应用程序无法从 iOS 设备加载。

解决办法:在通过 Citrix Workspace 启动应用程序之前,通过 Netscaler ADM 配置作业运行以下 CLI 命令。

```
1 bind policy patset ns_aaa_relaystate_param_whitelist "
       citrixauthwebviewdone://" -index 1 -charset ASCII
\frac{2}{3}bind policy patset ns_aaa_relaystate_param_whitelist "citrixsso
       ://" -index 2 -charset ASCII
4
5 bind policy patset ns_aaa_relaystate_param_whitelist "citrixng://
      " -index 3 -charset ASCII
6 <!--NeedCopy-->
```
## 即将推出的增强功能

计划在即将发布的版本中进行以下增强功能:

- HDX over EDT
- 本地主机缓存支持
- Rendezvous 协议
- DDC(本地)
- 多应用商店支持

常见问题解答

November 10, 2023

本节提供了有关将 Citrix ADC VPX 迁移到 HDX 代理的 Citrix Gateway 服务的常见问题解答。

## 我可以使用本地配置将本地配置移植到 **Citrix Cloud** 吗

不对, 基础基础结构和机制有所不同。参见关于启用 Citrix Gateway 服务的章节。

## 我可以将我的门户自定义上载到 **Citrix Cloud** 吗**?**

目前这不可行。但是, Citrix Cloud 的自定义选项很少。请参阅下面的链接: https://docs.citrix.com/enus/xenapp‑and‑xendesktop/service/storefront.html

## 我使用 **VPX** [在本地启用了多因素或双因素身份验证。我还](https://docs.citrix.com/en-us/xenapp-and-xendesktop/service/storefront.html)可以在云上启用此[功能吗](https://docs.citrix.com/en-us/xenapp-and-xendesktop/service/storefront.html)**?**

Citrix DaaS 提供的 VPX 只能用于 HDX 代理(基于 EULA),不能用于身份验证。云上的身份验证是通过云连接器使用 本地 AD 或 Azure Active Directory 完成的。

## 我可以使用云服务使用 **SmartControl**、**SmartAccess** 吗

Citrix Gateway 服务不提供 SmartAccess 和 SmartControl 功能。但是, 您可以使用 Citrix Device Posture 服 务 (用于 EPA 扫描) 和 Citrix Adaptive Authentication 服务来满足这些要求。

## [如](https://docs.citrix.com/zh-cn/citrix-secure-private-access/device-posture.html)何分阶段迁移到 **Ci[trix Gateway](https://docs.citrix.com/zh-cn/adaptive-authentication/smart-access-using-adaptive-authentication.html)** 服务

没有支持混合部署的配置(本地 Citrix ADC VPX 和 Citrix Gateway 服务)。但是,建议进行分阶段迁移,使用试用帐 户 (期限有限) 启用 Citrix Gateway 服务, 并将其用于有限的用户组或预览用户。

## **Citrix Gateway** 服务所需的最低许可证是多少

任何使用 Citrix DaaS 或 Citrix Workspace 的客户都有权使用适用于 HDX 代理的 Citrix Gateway 服务。

## 带宽配额用尽后会发生什么

可以在 Citrix Cloud 的"许可证使用情况"控制板上查看带宽使用情况。一旦带宽配额用尽,它将照常运行,不会中 断。但是,客户必须购买更多带宽,以便与 Citrix 销售代表联系。

Citrix DaaS Advanced 和 Advanced Plus 客户有权获得以下许可证:

- 用户许可:每位用户每月 1 GB
- 并行用户许可:每位用户每月 2 GB

Citrix DaaS Premium 和 Premium Plus 客户有权获得以下许可证:

- 用户许可:每位用户每月 5 GB
- 并行用户许可:每位用户每月 10 GB

## 我可以在何处查看通过 **Citrix Gateway** 服务建立的连接的指标

Citrix Analytics for Performance 用户界面的连接器统计信息控制板提供了过去 24 小时内所选连接器上资源消耗 情况的全面视图,以及虚拟应用程序和桌面环境中从连接器到 Citrix Gateway 服务 PoP 计算得出的综合延迟视图。有 关更多信息,请参阅连接器统计信息。

## citrix.

© 2024 Cloud Software Group, Inc. All rights reserved. Cloud Software Group, the Cloud Software Group logo, and other marks appearing herein are property of Cloud Software Group, Inc. and/or one or more of its subsidiaries, and may be registered with the U.S. Patent and Trademark Office and in other countries. All other marks are the property of their respective owner(s).

© 1999–2024 Cloud Software Group, Inc. All rights reserved. 37